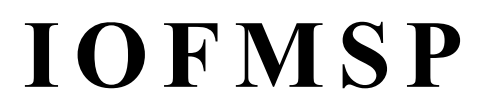

Integrated Operation Facility

TSSユーザのための総合ジョブ管理支援ツール

#### 製 品 概 要 説 明 書

IOFMSPは、株式会社シーイーシーカスタマサービスの製品です。

株式会社シーイーシーカスタマサービス

プロダクトサービス事業部

電話(03)5789-2443

#### TOPIC - INDEX

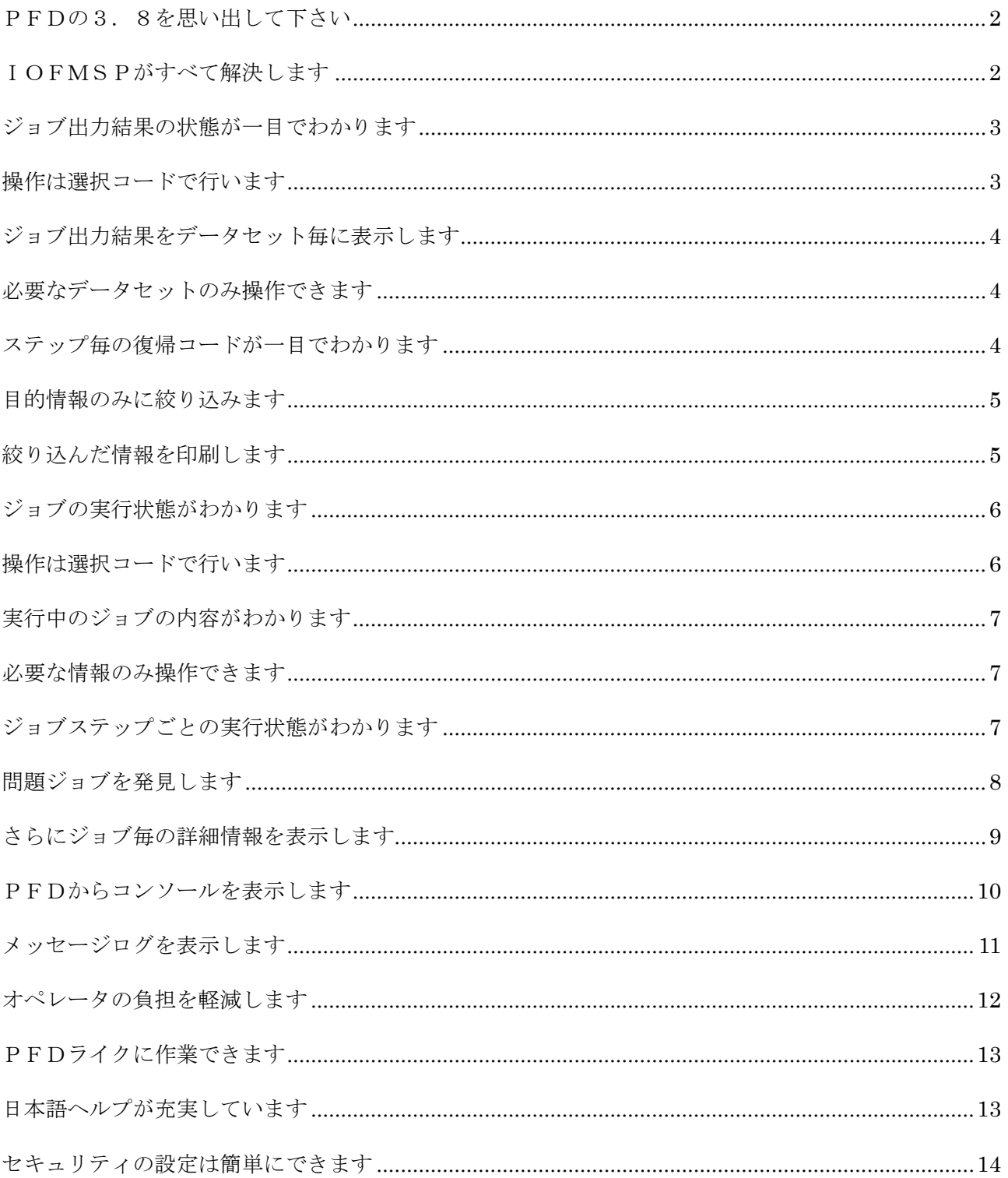

#### PFDの3.8を思い出して下さい

-----< 0UTLISTユティリティ >-------------------- 処理完了 オプション ===> L D - ジョブの出力結果をスプールから削除する。 L - ジョブの状態を通知する。 P - ジョブの出力結果をプリントしてスプールから削除する。 R - ジョブの出力クラスを変更する。 E - 日本語データを含まないジョブの出力結果を編集する。 J - 日本語データを含むジョブの出力結果を編集する。 N - 日本語データを含むジョブの出力結果を表示する。 空白 - 日本語データを含まないジョブの出力結果を表示する。 以下のパラメタを指定して下さい。 ジョブ名 ===> IOFUSERA SYSOUTクラス ===> ジョブ識別番号 ===> J127 新 SYSOUTクラス ===> (オプション'R'を選択した場合) JOB IOFUSERA(JOB00130) IS WAITING FOR EXECUTION, IN HOLD STATUS JOB IOFUSERA(JOB00127) IS EXECUTING JOB IOFUSERA(JOB00123) IS WAITING FOR OUTPUT JOB IOFUSERA(JOB00124) IS WAITING FOR OUTPUT JOB IOFUSERA(JOB00125) IS WAITING FOR OUTPUT \*\*\*

表示やスクロールに時間がかかる 同じジョブ名があると操作が面倒である 大きいジョブだとB37アベンドで表示できない レコード長が133バイトを超えると、折れ曲がって表示される HOLDジョブしか表示できない 実行中ジョブ、実行待ちジョブの状態がわからない

# IOFMSPがすべて解決します

・ ・

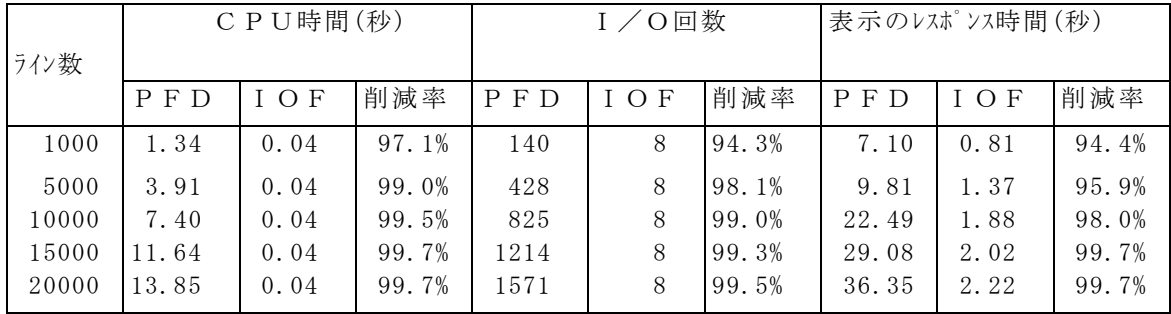

\*マシン=M760-6,DASD=6425

## ジョブ出力結果の状態が一目でわかります

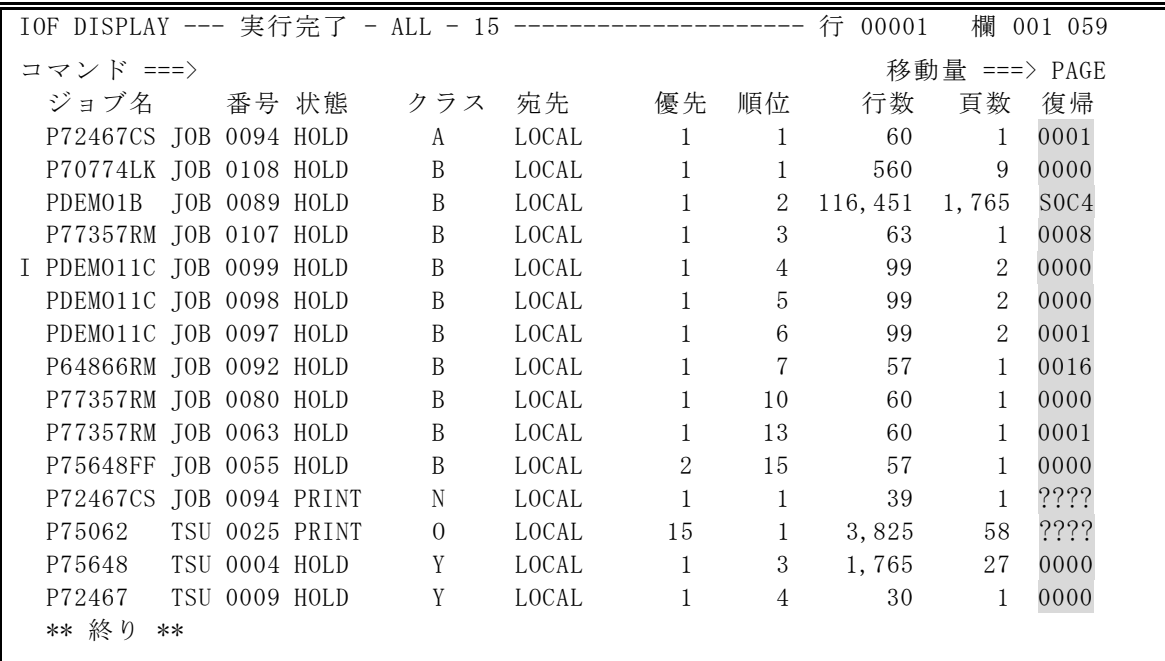

### 操作は選択コードで行います

IOF SELECT --- 実行完了 - 選択コード オプション ===> A - ALTER - 完了ジョブの出力優先順位を変更する。 C - CANCEL - 完了ジョブを消去する。 D - DELETE - 完了ジョブの出力を削除する。 F - FREE - 完了ジョブの出力保留状態を解除する。 H - HOLD - 完了ジョブの出力を保留状態にする。 I - INDEX - 完了ジョブの出力索引を表示する。 L - LIST - 完了ジョブの出力をハードコピーする。 M - MAXCODE - 完了ジョブの結果情報を最大復帰コードに更新する。 O - OUTPUT - 完了ジョブの印刷ページ数を正確な値に更新する。 P - PRINT - 完了ジョブの出力を標準プリントクラスに解放する。 R - REQUEUE - 完了ジョブの出力クラスと宛先を変更する。 U - UNDO - 完了ジョブの削除された出力を復旧する。 W - WORK - 完了ジョブの出力を作業データセットに保存する。 S - BROWSE - 日本語を含まない完了ジョブの出力を表示する。  $E$  - EDIT - 日本語を含まない完了ジョブの出力を編集する。 N - 日本語S - 日本語を含む完了ジョブの出力を表示する。 J - 日本語E - 日本語を含む完了ジョブの出力を編集する。 上記の選択コードを指定又は、 HELP キーで詳細情報。

表示までの時間を10倍以上短縮します どんなに大きい出力リストでも、B37アベンドを起こしません レコード長が大きいジョブでも、帳票イメージで表示できます

ジョブ出力結果をデータセット毎に表示します

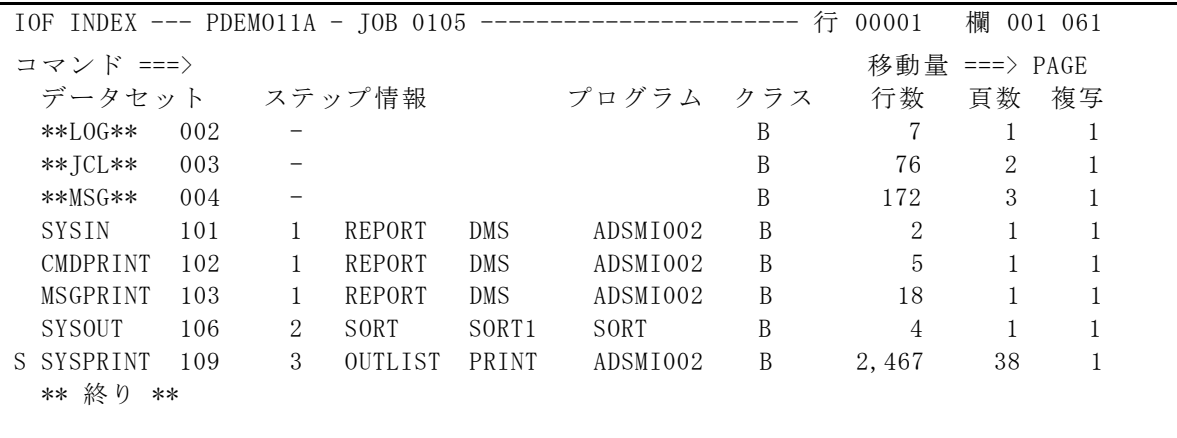

### 必要なデータセットのみ操作できます

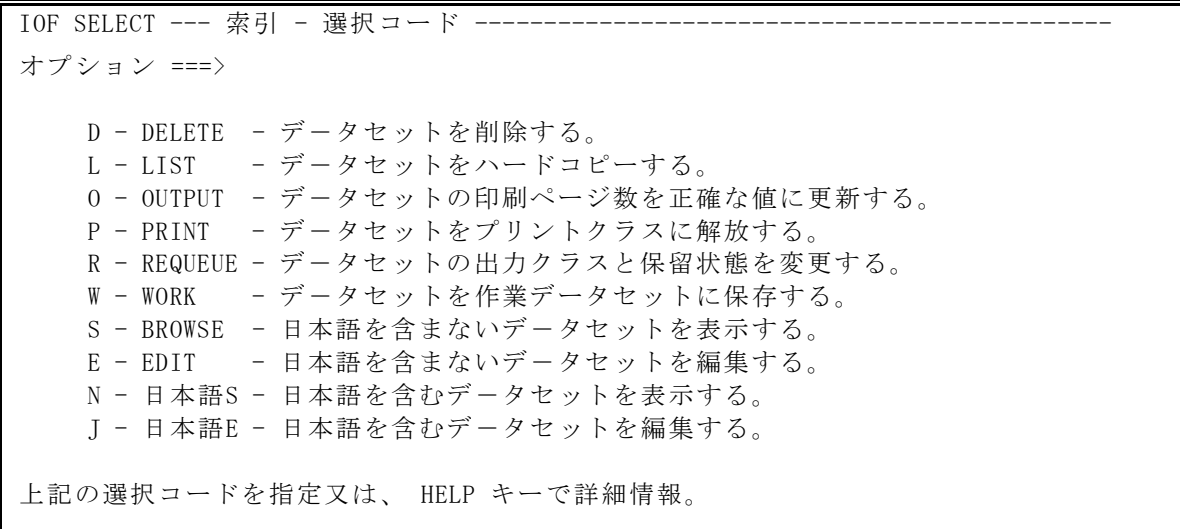

# ステップ毎の復帰コードが一目でわかります

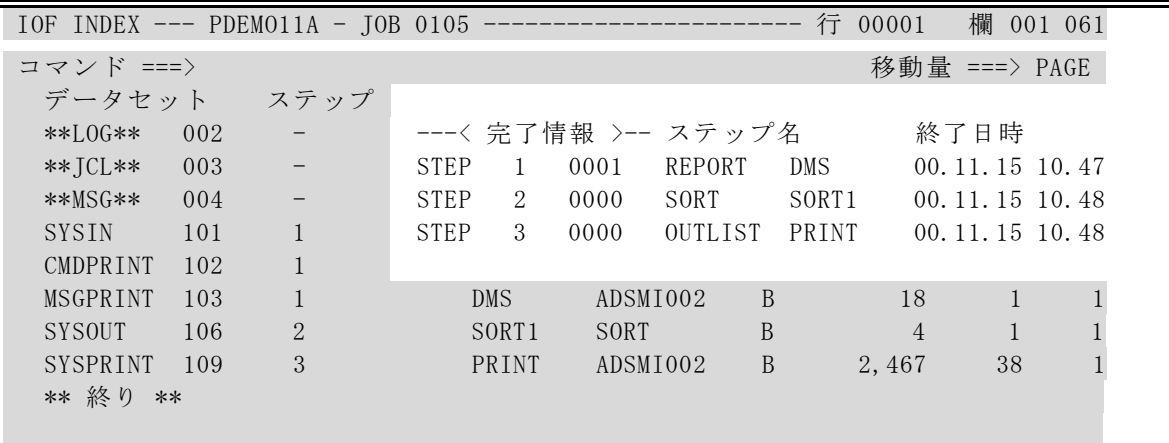

### 目的情報のみに絞り込みます

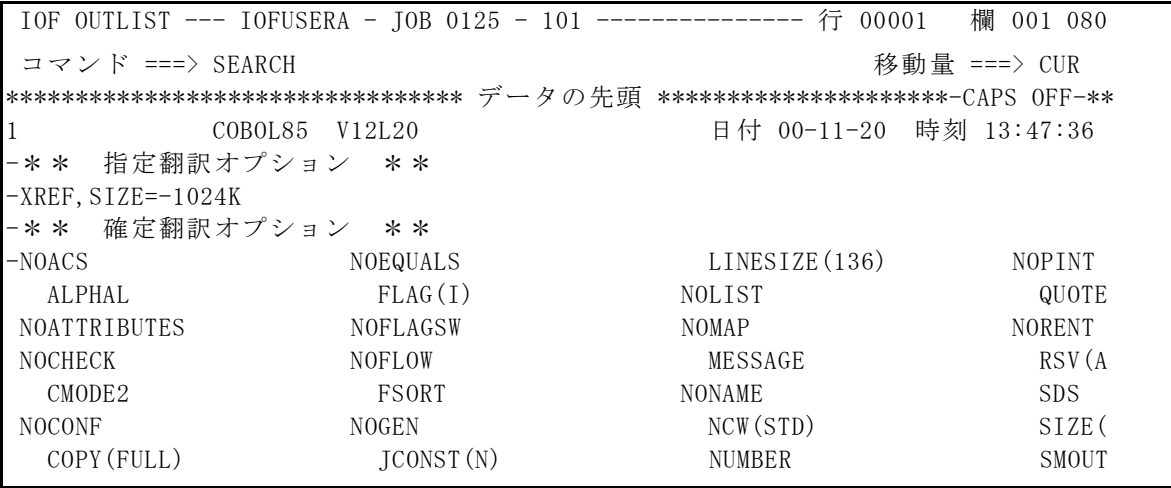

```
IOF SEARCH --- IOFUSERA - JOB 0125 - 101 ------
コマンド ===>
日本語検索には CHANGEキー を押して下さい。
                                       開始欄 終了欄 
   検索文字列 1 ===> E === → ===> 18 ===> ==
               OR 
   検索文字列 2 ===> JMN ====> 2 ===> 4
               OR 
   検索文字列 3 ===> \qquad ===> \qquad ===> \qquad ===>
              OR 
    検索文字列4 ===> ===> ===> 
 OR 又は AND 指定。実行するには ENTER キー中止するには END キーを押して下さい。
```
# 絞り込んだ情報を印刷します

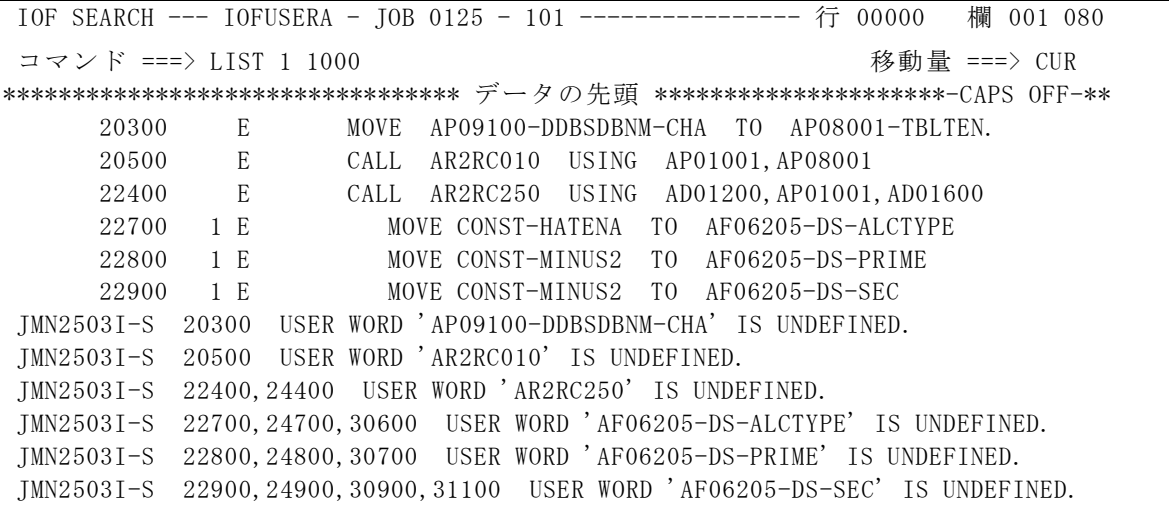

# ジョブの実行状態がわかります

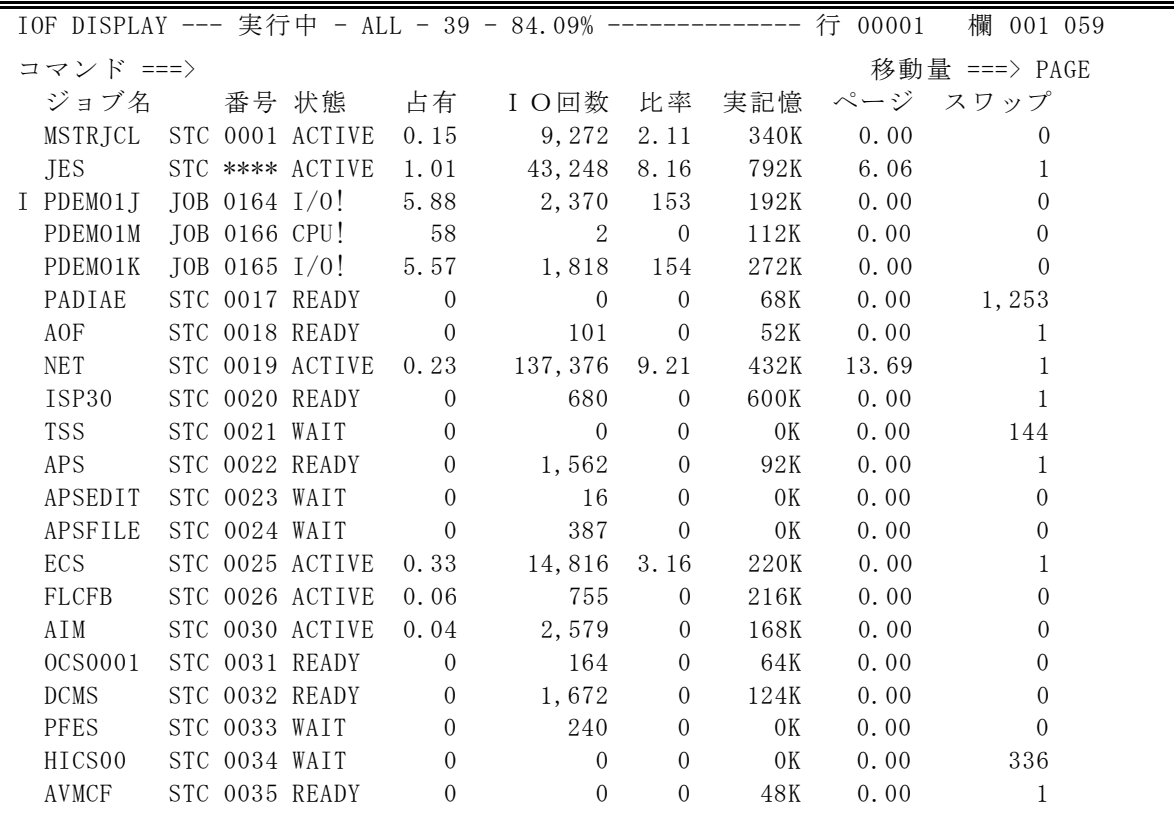

# 操作は選択コードで行います

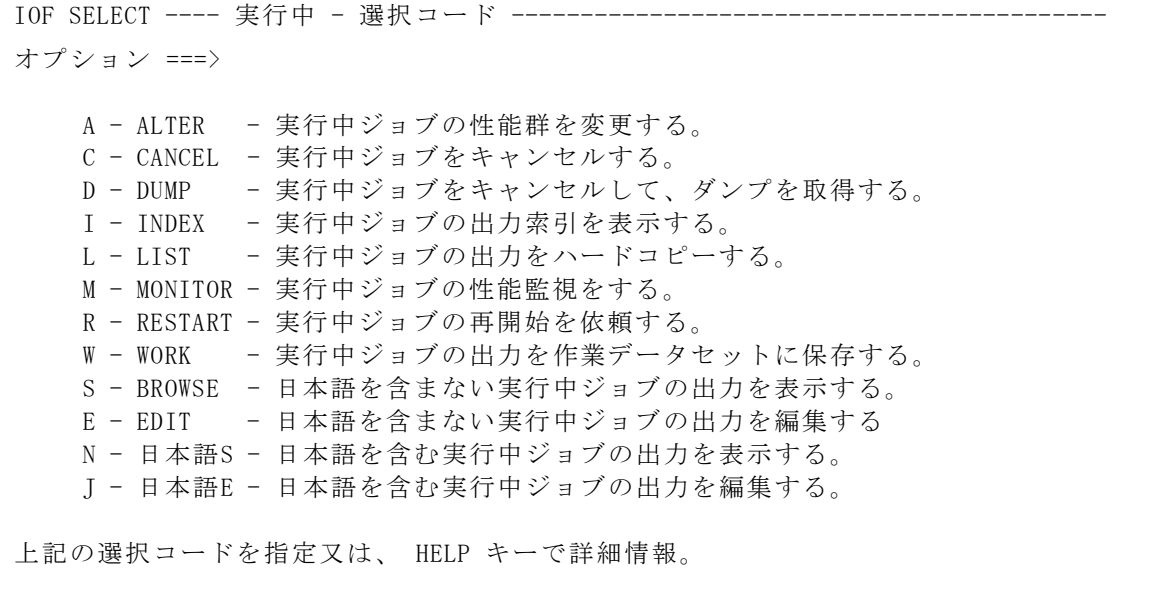

実行中のジョブの内容がわかります

| 欄 001 061<br>行<br>00001<br>$IOF$ INDEX --- $PDEMO1J$ -- $JOB$ 0164 |     |               |     |           |   |               |   |          |  |  |
|--------------------------------------------------------------------|-----|---------------|-----|-----------|---|---------------|---|----------|--|--|
| コマンド ===>                                                          |     |               |     |           |   | 移動量 ===> PAGE |   |          |  |  |
|                                                                    |     | データセット ステップ情報 |     | プログラム クラス |   | 行数 て数 複写      |   |          |  |  |
| $**$ [ 0 G $**$                                                    | 002 |               |     |           | B | 2             |   | $\gamma$ |  |  |
| ** JCL**                                                           | 003 |               |     |           | B | 76            | 2 | $\cdot$  |  |  |
| **MSG**                                                            | 004 |               |     |           | B | 28            |   | ?        |  |  |
| <b>SYSIN</b>                                                       | 101 |               | DMS | ADSMI002  | B | 2             |   | 2        |  |  |
| CMDPRINT                                                           | 102 |               | DMS | ADSMT002  | B | $\gamma$      | ? | ?        |  |  |
| MSGPRINT                                                           | 103 |               | DMS | ADSMT002  | B | ?             | ? | $\gamma$ |  |  |
| ** 終り **                                                           |     |               |     |           |   |               |   |          |  |  |
|                                                                    |     |               |     |           |   |               |   |          |  |  |

### 必要な情報のみ操作できます

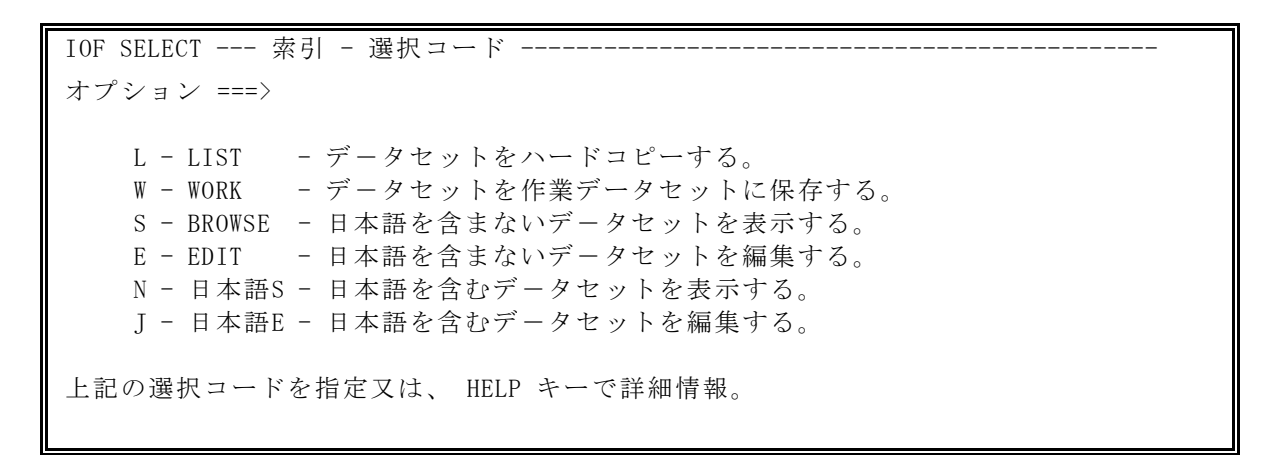

# ジョブステップごとの実行状態がわかります

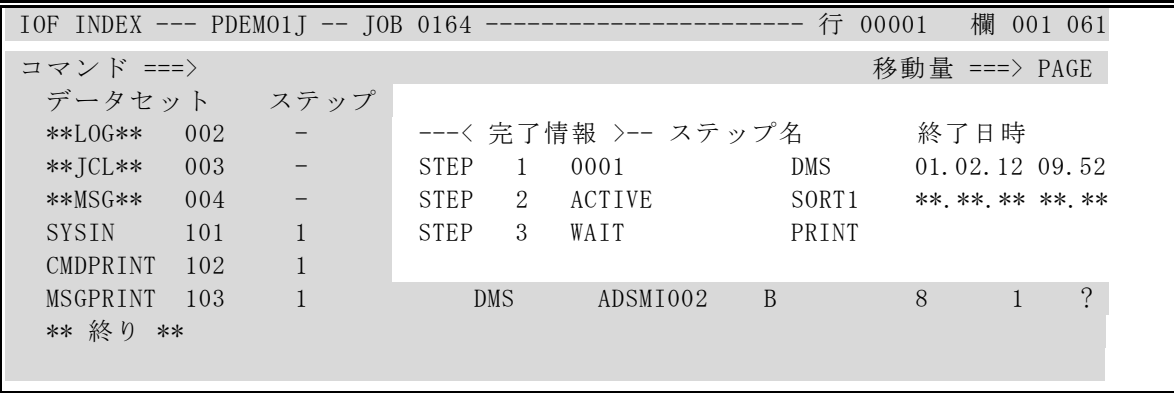

# 問題ジョブを発見します

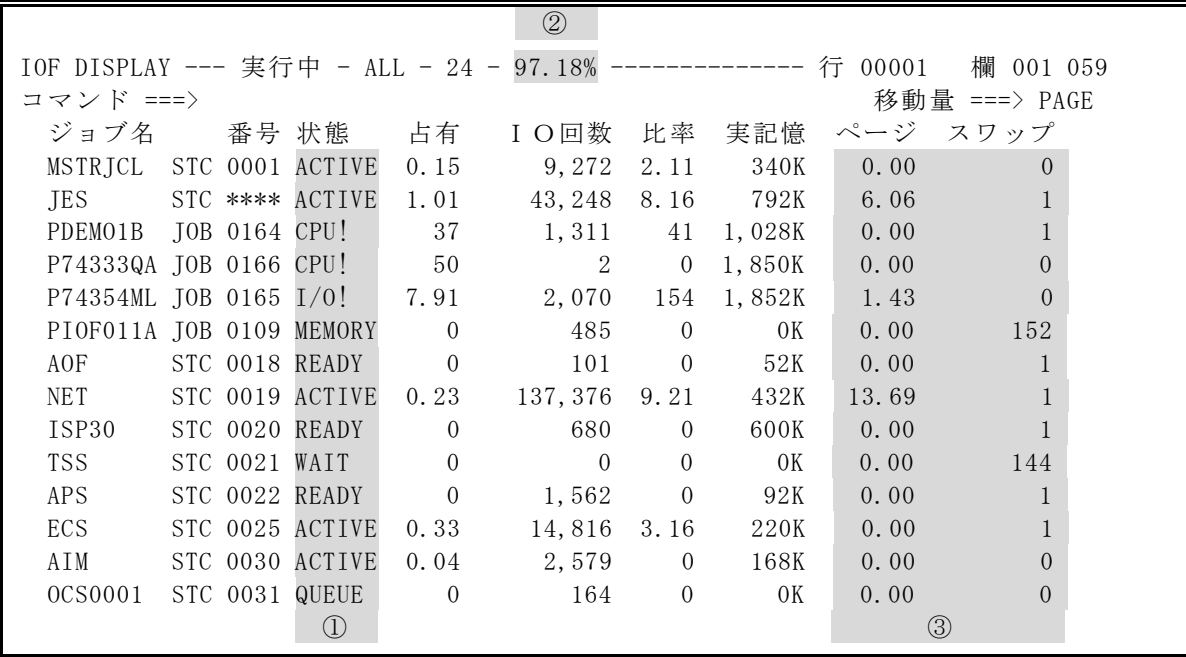

①状態 (STATUS)に出力される情報

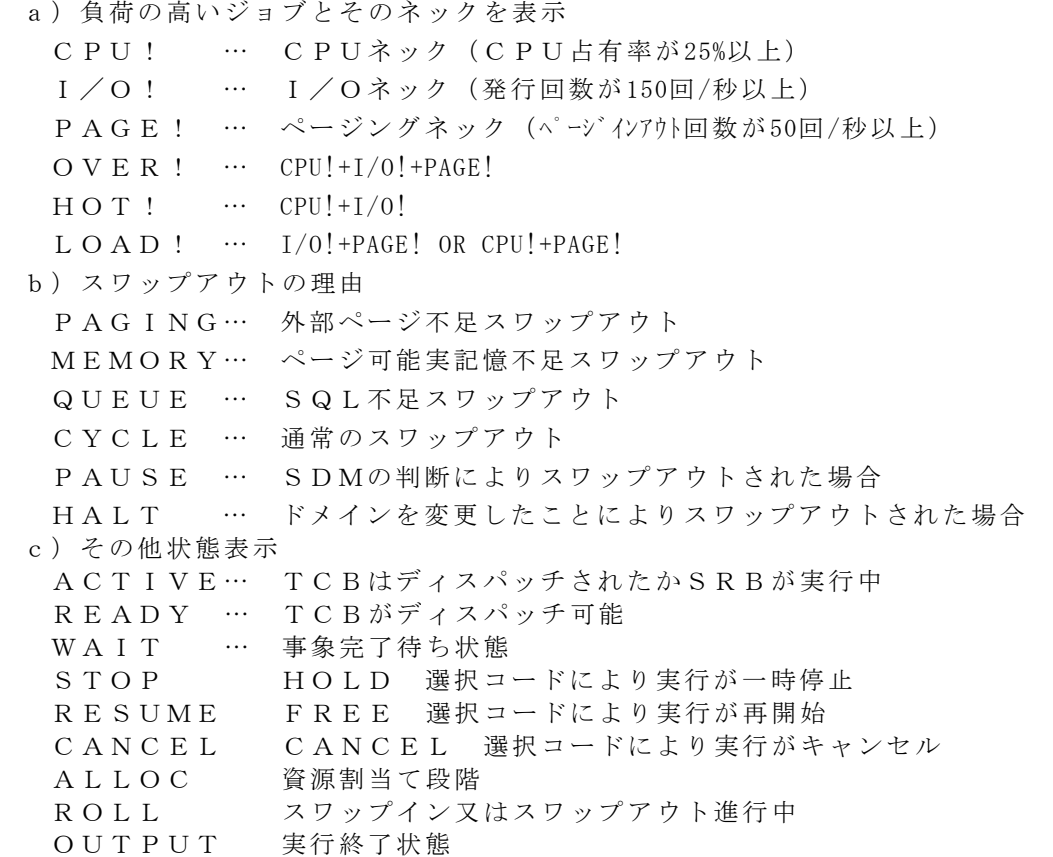

②システム全体のCPU使用率

③ページング頻度 (PAGE/秒)、およびスワップ回数の表示

## さらにジョブ毎の詳細情報を表示します

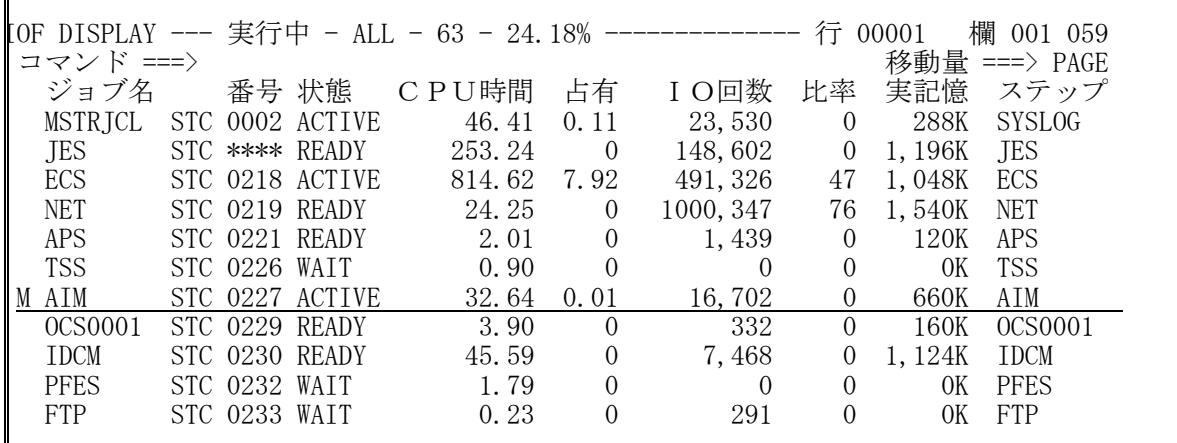

IOF MONITOR --- AIM - STC 0227 ---------------------------- 時刻 15:03:42 01.05.16 コマンド ===> データセット表示には CHANGE キーを押して下さい。 ステップ ===> 1 ま行状態 ===> ACTIVE 実行名 ===> AIM モ-ド ===> スワップイン プログラム ===> JXAA2000 理由 ===> 監視機能データ収集中 経過時間 ===> 08:15:13 開始時間 ===> 06:48:29 01.05.16 CPU時間 ===> 32.71 仮想記憶 ===> 2,996K TCB時間 ===> 23.26 (71.11%) 非固定記憶 ===> 2,744K (91.59%) SRB時間 ===> 9.45 (28.89%) 固定記憶 ===> 252K (08.41%) CPU% ===> 0.07 実記憶 ===> 660K ⅠO回数 ===> 16,717 スワップ ===> 0 ファイル ===> 1,312 (34.10%) ページ IN ===> 2,291 (69.70%) スプール ===> 2,536 (65.90%) ページ OUT ===> 996 (30.30%) I O/秒 ===> 0.17 ページ/秒 ===> 0.00 REGION ===> 1,580K (235K) EREGION ===> 364K (54K)<br>PLSQA ===> 400K (59K) EPLSQA ===> 436K (65K)  $\Rightarrow$  400K (59K) EPLSQA ===> 436K (65K) LSQA ===> 136K (136K) ELSQA ===> 80K (80K)<br>全基本域 ===> 2,116K (430K) 全拡張域 ===> 880K (199K ===> 2,116K(430K) 全拡張域 ===> 880K(199K)

「CHANGE」キーを押すと、ジョブが割り当て中のデータセット情報を表示

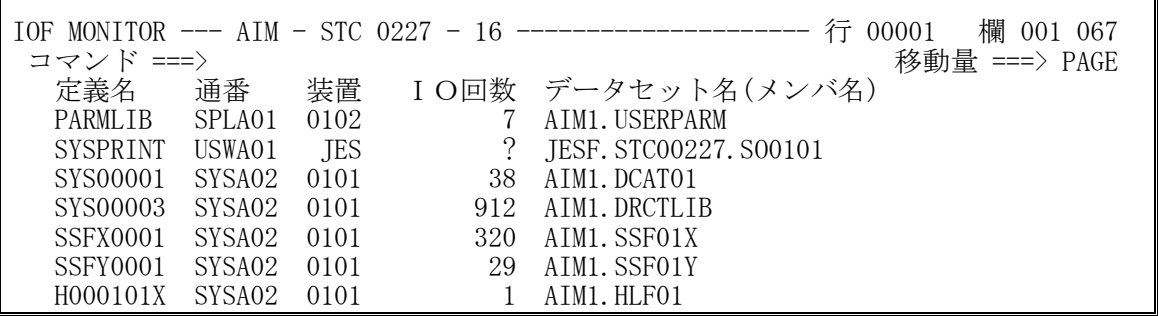

#### PFDからコンソールを表示します

サブコンソール定義なしに、PFDからコンソールが使用できます。 --------< PFDプライマリオプションメニュー オプション ===> . And the set of the set of the set of the set of the set of the set of the set of the  $\alpha$ - IS CANCELED. - JOB 200 JDJ404I P77357CB - ENDED - TIME=14.26.28 - JOB 200 JEM395I P77357CB ENDED STC 25 KDX612I MLF CHANGED. NEW-MLFNO=31 DATE=00.10.21 TIME=14.26.29 JEM309I INIT 1 INACTIVE \*\*\*\*\*\*\*\* C=A JOB 197 JEM250I P77357CT IS PURGED JOB 201 JEM100I P77357CT ON INTRDR - JOB 201 JEM373I P77357CT STARTED - INIT 1 - CLASS A - SYS SIDB - JOB 201 JDJ403I P77357CT - STARTED - TIME=14.26.31 STC 25 KDX660I MLF DELETED ECSASIDB. SYSMLF28 - JOB 201 +JMW0007I-I SYSDBIN AND/OR SYSDBPRT ARE NOT GIVEN. TEST OPTION IS CANCELED. 00 TSU 72 +AR2S001I START COMMAND ACCEPT TSU 94 JEM100I P78976 ON TSSINRDR - TSU 94 JEM373I P78976 STARTED - TSU 94 JDJ125I P78976 - LOGGED ON - TIME=14.26.36 JDE152I 復元 区画 前進 消去 取消 印刷 自動  $JDE163I$  MODE=  $RD - 01$ 

コンソールコマンドをオペランドまで含めて使用制限ができます コンソールの自動更新ができます ワンタッチでサブコンソールに切り替わります いままで入力したコマンドを復元できます(最大24個まで) IOF RECALL --- コマンド- ALL -------

コマンド ===> 定義済コマンド表示には CHANGE キーを押して下さい。  $1 ==$  D U, DASD, ONLINE  $2 ==$  V SYSLOG, HARDCPY  $3 \equiv = \Rightarrow D \land J$  $4 \equiv = \Rightarrow D$  J, L  $5 \implies D$  A, L

よく使うコマンドについては、あらかじめ定義しておくことが出来ます(最大24個まで)

IOF RECALL --- コマンド - USER --コマンド ===> 実行済コマンド表示には CHANGE キーを押して下さい。  $1 ===$  WTR 210, HALF  $2 ==$   $\text{FC}$  'IOFUSERA' , N=DJCNET1  $3 ==$  V SYSLOG, HARDCPY, CDMS 4 ===> F SMR,IOFUSER LOGON MESSEGE TERM=29834 5 ===> SE '下記にオペレータコマンドを定義して下さい。 ',USER=(IOFUSER)

### メッセージログを表示します

SEARCH (U) コマンドを入力すると··

```
 IOF DISPLAY --- シスログ- SIDA – 102 -------------------- 行 00051 欄 006 085 
 コマンド ===> U をつける しょうしょう しょうしゃ おんこう 移動量 ===> PAGE
 15.09.48 JOB 740 JDJ403I P50976SN - STARTED - TIME=15.09.48 
 15.09.53 STC 47 JCE328I ERROR RECOVERY INITIATED FOR PB1B302 - REASON CODE 
 15.09.54 STC 15 #D NET,ID=PB1B302 
 15.09.54 STC 16 JCE159I DISPLAY ACCEPTED 
 15.09.55 STC 16 JCE101I VTAM DISPLAY BEGINS 152
 JCE103I NAME = PB1B302 , TYPE = END STATION , STATUS = P.ACT 
 JCE106I CONTROL SESSION = P.ACT 
 JCE104I NODE SET NAME = LARSCBB3, NODE SET TYPE = LARSC 
JCE110I ATTACHMENT = LANA, LINK NAME = LANC1JCE725I MACADDR = 00000E1A8A98 JCE706I SESSION TRACE = OFF 
ICE130I ACTIVE END NODE(S) = 0JCE131I INACTIVE END NODE(S) = 2 JCE102I VTAM DISPLAY ENDS 
 15.09.55 STC 15 OPI002I PB1B302 IS STATUS = P.ACT 
 15.10.02 JOB 741 JEM100I F23004XX ON INTRDR 
 15.10.03 JOB 741 JDJ165I // F AIM,S,APG,APGN=APG01012 
 15.10.48 JOB 742 JDJ403I P50976SN - STARTED - TIME=15.09.48 
 15.10.53 STC 745 JCE328I ERROR RECOVERY INITIATED FOR PB1B302 - REASON CODE 
 15.10.54 STC 15 #D NET,ID=PB1B302
```
検索条件指定画面が表示されます

```
IOF 日本語SEARCH --- シスログ - SIDA----------------------------只今、検索中です 005 
コマンド ===>
英語検索には CHANGEキー を押して下さい。
    検索文字列 ===> IOF 
  行タイプ ===> TSU (JOB, TSU, STC又はSYSを指定)
  ジョブ番号 ===> J1234     (特定のジョブ検索用)
   メッセージ ID ===> JDJ1203I (システムメッセージ検索用 )
   開始欄 ===> 10 (任意指定)
   終了欄 ===> 50 (任意指定)
   検索開始日付 ===> 00 => 01 => 09 (年月日の形式)
        時刻 ===> 12 => 45 => 07 (時分秒の形式)
    検索終了日付 ===> 00 => 01 => 10 (年月日の形式 ) 
        時刻 ===> 08 => 11 => 23 (時分秒の形式)
 実行するには ENTER キー、中止するには END キーを押して下さい。
```
上記条件でメッセージログがマスキングされます このまま編集、印刷、または一時データセットに保存できます

# オペレータの負担を軽減します

ローカルデバイスを表示 リモートデバイスを表示 APSプリンタを表示/操作

ジョブ実行クラスを表示/操作 ジョブ出力クラスを表示/操作 ジョブ出力先を表示/操作 ジョブイニシエイタを表示/操作

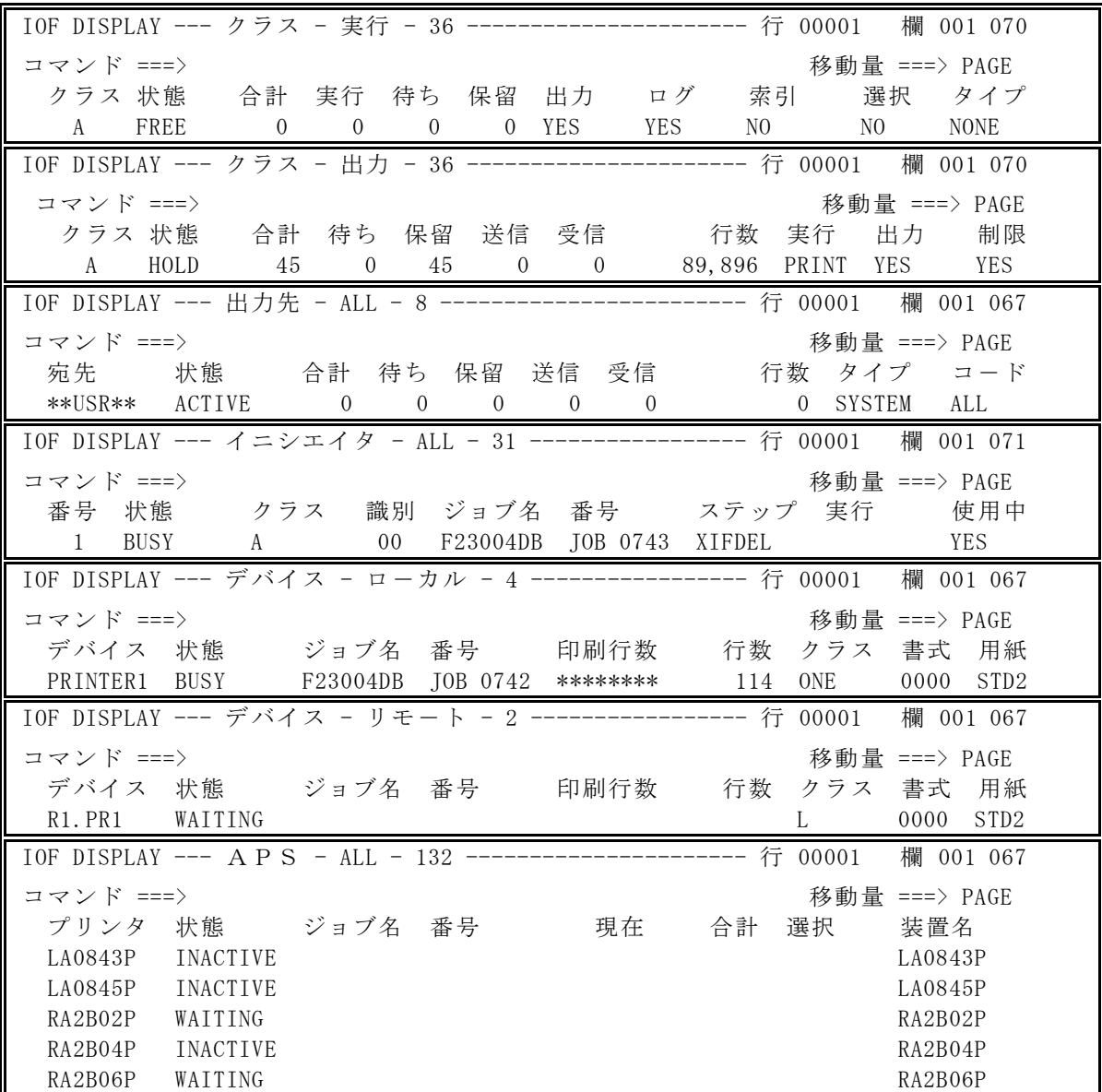

以下の行コマンドで操作

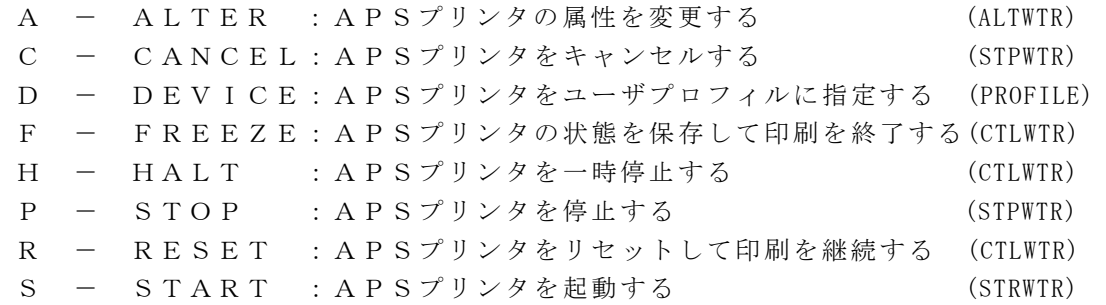

## PFDライクに作業できます

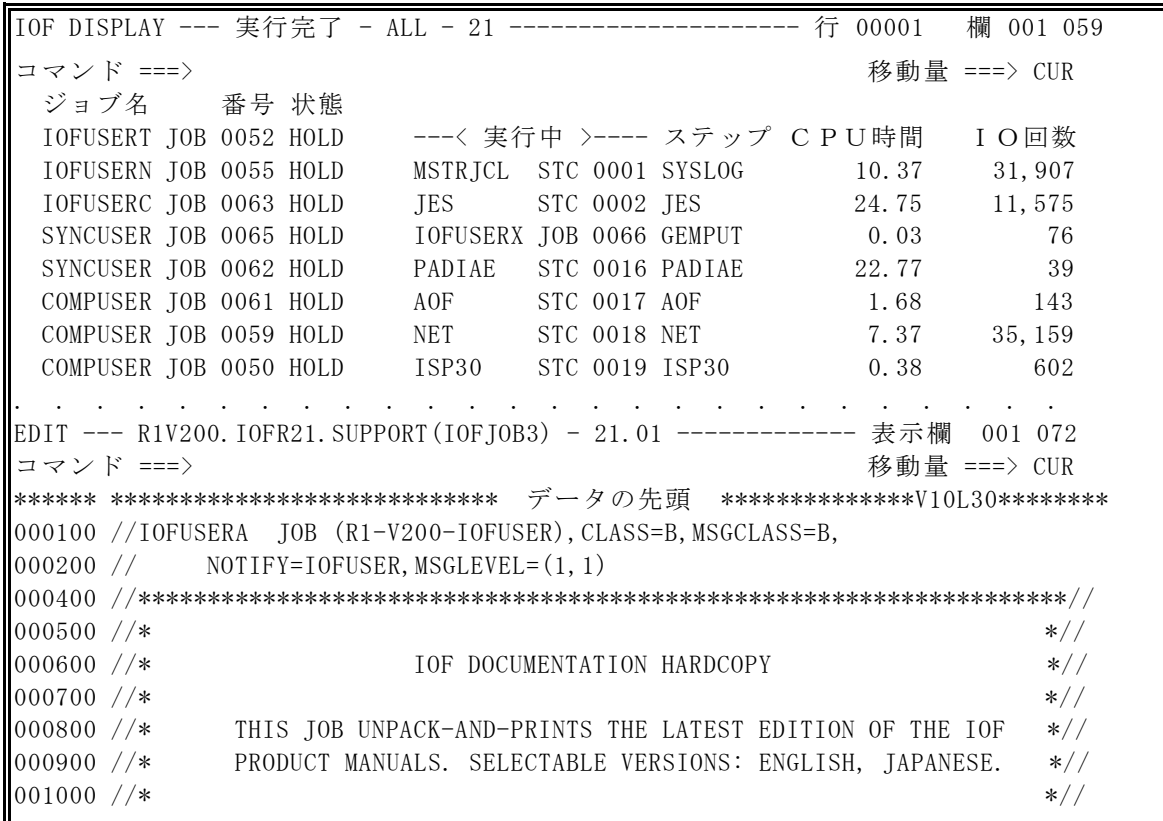

# 日本語ヘルプが充実しています

入力すべき場所に「?」を入力するとコマンドの一覧が表示されます HELP (PF1) キーを入力すると説明が表示されます

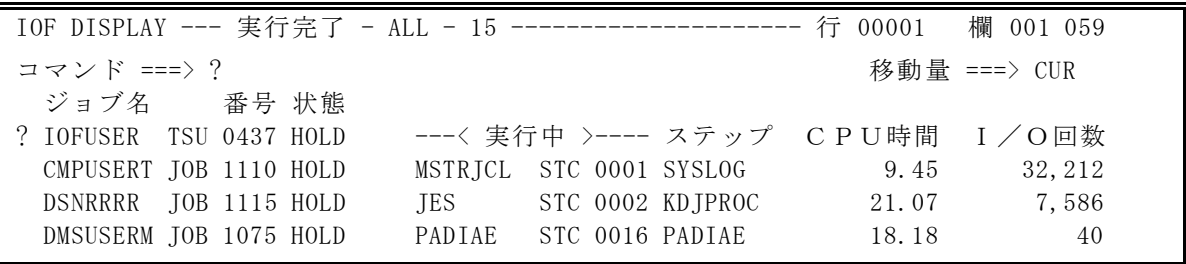

行コマンドHELP表示 HELPキーによる説明

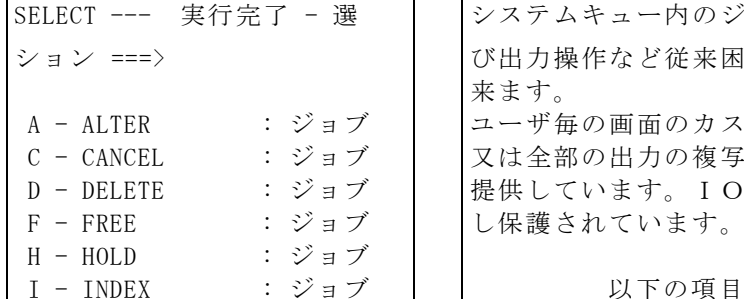

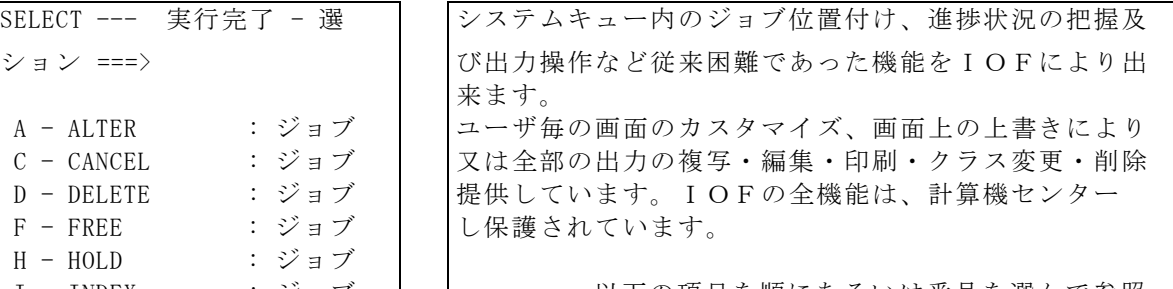

### セキュリティの設定は簡単にできます

IOFMSPはユーザごとのプロファイルを作成して、セキュリティを設定します。 \*プロファイルは開始時に自動生成されます

| IOF SUPPORT --- プロフィル省略時の値                                                              |            |                                           |                     |
|-----------------------------------------------------------------------------------------|------------|-------------------------------------------|---------------------|
| コマンド ===>                                                                               |            |                                           |                     |
| 以下のパラメタを指定して下さい。                                                                        |            |                                           |                     |
|                                                                                         |            |                                           |                     |
| $PREFIX = ==$ $YYYYYYYYYY ==$                                                           |            | $\Rightarrow$ $\Rightarrow$ $\Rightarrow$ | $\langle 0 \rangle$ |
| $INCLIDE == = >$<br>$\ket{\text{m}}$ $\ket{\text{m}}$ $\ket{\text{m}}$ $\ket{\text{m}}$ |            | $\Rightarrow$ $\Rightarrow$ $\Rightarrow$ | $\langle 0 \rangle$ |
| $\text{EXCLIDE} \implies \text{SYS} \implies \text{OPER}$                               |            | — ===>                                    | $\langle 0 \rangle$ |
|                                                                                         |            |                                           |                     |
| $AIITH$ ===> $GROUP-$                                                                   | (ユーザ認定レベル) |                                           | $\langle 0 \rangle$ |
| CONFIG $==$ > DISP20                                                                    | (表示グループ)   |                                           | $\langle 0 \rangle$ |
| $DISPLAY == > 0$ UTPUT                                                                  | (初期画面)     |                                           | $\langle 1 \rangle$ |
| CLASS ===> ABC (ジョブ選択クラス)                                                               |            |                                           | $\langle 1 \rangle$ |
| DEST ===> LOCAL (ジョブ出力先)                                                                |            |                                           | $\langle 1 \rangle$ |
|                                                                                         |            |                                           |                     |

IOFMSPの基本的な表示/操作制限は「ユーザ認定レベル」で決定されます

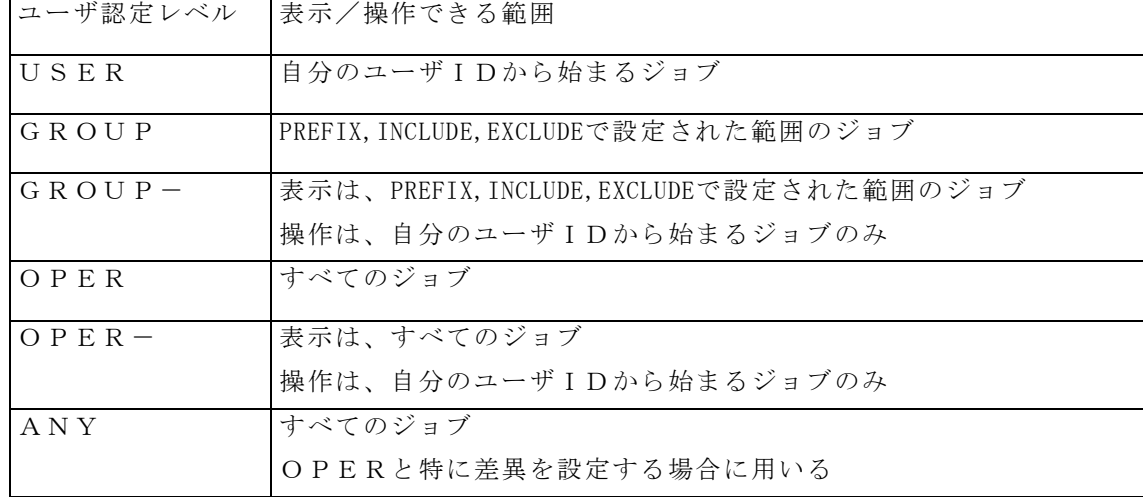

その他

ジョブ状態一覧画面の表示項目の制限 IOFMSPコマンド・選択コードの制限 APS一覧画面の表示範囲の制限 コンソールコマンドの入力(入力できるコマンド+オペランド)の制限 ジョブ一覧画面の複数DESTでの制限

セキュリティは管理者がTSS対話機能で設定し、結果は即時に反映します